## Start with Advanced Search

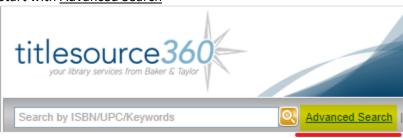

## Then filter your search as needed

The ones with the purple dot might be especially useful (I added the dots and used "Audience" as an example) Each of the underlined words on the left will open a new window where you can select your preferences. Un-check what you don't want to include that in your results.

Be sure to click "Add" so your criteria are saved.

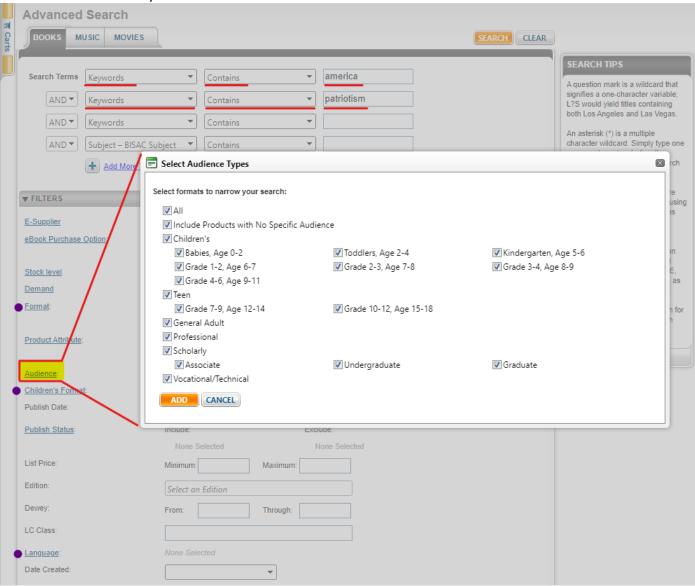

Alternatively, you can browse pre-made selection lists, but this might take longer to find what you really want. titlesource360 Help & Training | NCKLSACQ | Logout SUBMIT ORDER NCKLSACQ Search by ISBN/UPC/Keywords Advanced Search | Saved Searches HOME BROWSEY CARTS Y CUSTOMER SERVICE Y MY B&T Y ADMIN Y STANDING ORDERS Y BROWSE 3 SELECTION LISTS **B&T PUBLICATIONS** Sel <sub>PROMOTIONS</sub> FEA NEW RELEASE CALENDAR BISAC BROWSING Awards & Honors MOS LC CLASSIFICATION BROWSING MOVIE GENRE BROWSING Axis 360 eBooks & eAudio Bestsellers ALA 2022 MUSIC GENRE BROWSING STANDING ORDER SERVICES Children's & Teen **Fast Facts & Current Topics** ALA Notable Books Older Readers - 2022 Kirkus Collections - Adult Kirkus Collections - Children's/YA ALA Notable Books Younger Readers
- 2022 Top Circulating Titles Powered by collectionHQ Makerspace Products MOST POPULAR LISTS Monthly Stars- CATS Spanish & Bilingual Materials Music & Video Monthly Stars- Adults CATS Booking Ahead- Fiction Book Clubs with Baker & Taylor CATS Booking Ahead- Nonfiction

CATS Booking Ahead- Picture & Easy